2020 年(令和 2 年)

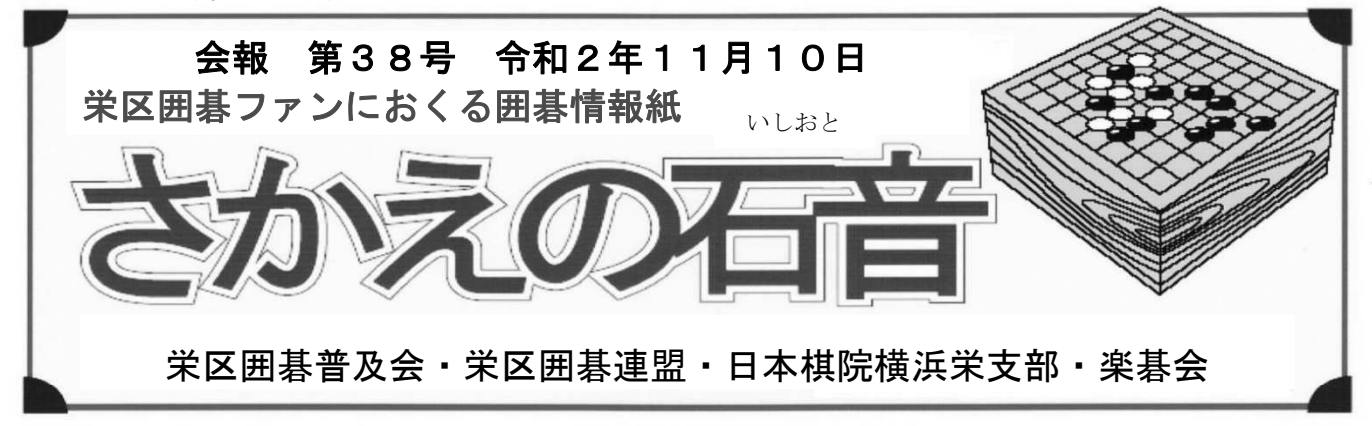

# コロナ禍の時代に囲碁を楽しむ!

囲碁王国として知られている栄区の囲碁活動は上記囲碁4団体の緊密な連携のもと、それぞれが囲 基普及活動、囲碁大会・囲碁認定会開催、及び楽しむ囲碁対局場所の提供に励んでいたが、長く続く コロナ禍の状況のために、その活動を中止せざるを得なくなっている。

本号では、このコロナ禍の状況を克服して、コロナ対策をした上で自主教室を開講し、囲碁普及活動 に努力している栄区囲碁普及会の飯島土曜教室をはじめとする各教室の取組みと同じくコロナ対策を した上で碁会所を運営し、囲碁活動維持に努力している本郷台囲碁クラブを紹介する。

又インターネットを利用してリモートで囲碁を楽しめるサイトとその利用方法を紹介する。

# 名教室が工夫を凝らして!

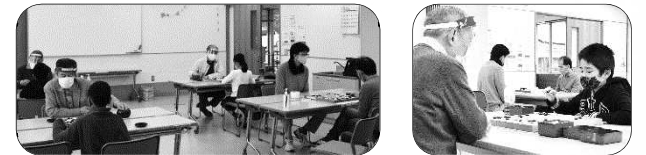

飯島土曜自主教室対局風景

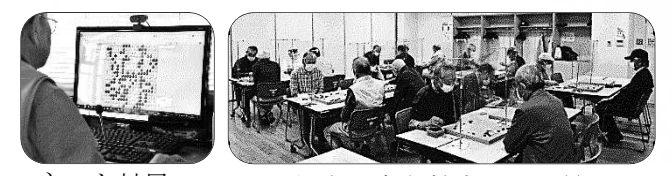

ネット対局 上郷金曜自主教室対局風景

栄区囲碁普及会の教室は新型コロナ感染が顕著にな った令和2年3月より休講になった。このコロナ禍の 状況でも受講生に囲碁を継続して貰うために、コロナ 対策をした上で運営している自主教室及びその他の囲 碁普及活動を報告する。

#### ・自主教室の開講

地区センターの碁石貸出し禁止等の制約のある中で 以下のコロナ対策を実施して飯島土曜はじめ他の教 室で自主教室が開講されている。 \*検温の実施(地区センターの入り口で実施)

\*マスクを着用する。手をアルコール消毒する。

\*Social Distanceを取るため2つ並べた机の上に碁 盤を置き対局する

\*インストラクターは碁石1セットを持ってくる

・詰碁・手筋問題の送付

教室で実施していた詰碁・手筋問題を電子メール又 は郵便で受講生に送付して、問題をして貰う。

#### ・ネット対局の実施

5月頃より各教室で「呼びかけの碁」のネット対局 グループが立ち上げられ、受講生を含めてネット対 局が行われている。

# 再開!本郷台囲碁クラブ

コロナ禍の影響で年初から休業していたが、使用後 の石の洗浄など万全の対策を講じ6月より再開した。

当クラブは栄区誕生と時を合わせ、囲碁愛好家のた めに初代席亭の須賀義夫氏(故人)が開設し、以来 30 余年、囲碁愛好家の集う場として親しまれている栄区 唯一の碁会所である。

現在はこの碁会所の常連だった 3 名による共同運営 に替っている。常連客 20 余名、10 席ほどと当碁会所 はこじんまりしたものであるが、高段者が毎日 5~9 人 詰めていて下位の級位者に対しても懇切丁寧に対局し てくれるのが特徴で大変好評を得ている。通常の対局 だけでなくリーグ戦、月例大会など四季を通して開催 し、女性、子供、級位者にも敷居は大変低くアットホ ームな碁会所である。

住所 : 栄区桂町 181-30 ☎ 045-894-7950 営業時間: 13 時~19時(毎週月曜・休業) 料金 : 900円/回 (但し女性・子供 600円)

7,000 円/月 (但し女性・子供 5,000 円)

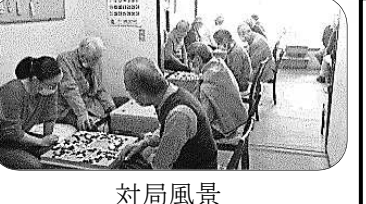

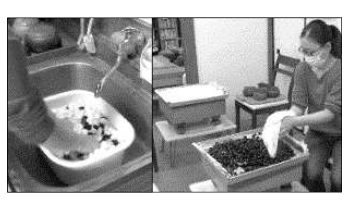

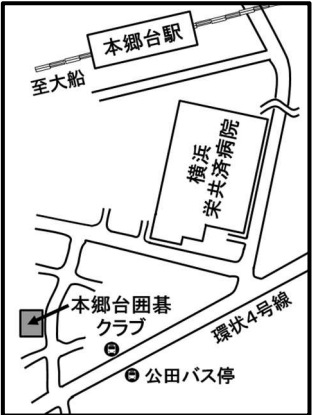

碁石の洗浄 本郷台駅より徒歩 13 分

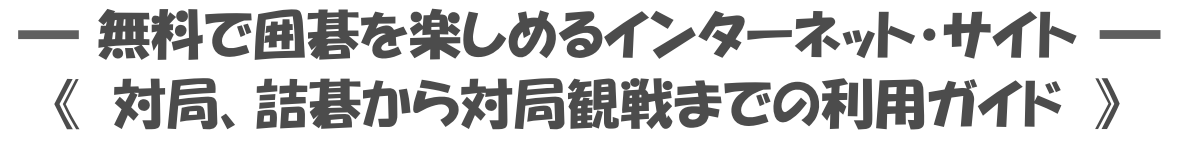

# ネット対局を楽しむ

ネット対局できるインターネット・サイトとその利用方法を紹介する。

### 日本ネット囲碁対局サイトの「呼びかけの碁」 1

現在、栄区囲碁普及会の教室毎にネット対局グループを作り、教室の受講生及びインストラクターが 「呼びかけの碁」の無料ネット対局を楽しんでいる。ソフトをインストールする必要がなく、ネット対局 グループ管理者に依頼して、ネット対局グループのメンバーに登録して貰えば、「呼びかけの碁」に アクセスするだけで、ネット対局グループの人とネット対局を楽しめる。7路盤から対局できるので

#### 入門・初級者でも対局可能。スマホでも可能。

#### (1)ネット対局の方法

\*栄区囲基普及会トップページの上部にある「リンク」をクリック

\*「リンク」ページが表示され、そのページの<呼びかけの碁>をクリック

\*日本ネット囲碁対局サイトの「呼びかけの碁」ページの「>対局」をクリック

\*「呼びかけの碁ログイン」画面が表示され、グループのID番号を入力して「入力完了」をクリック \*「対局申込み」画面が表示される。その画面に表示されているメンバー一覧の自分の名前

→相手の名前の順にクリックし、「対局申込」をクリックすると「対局受付け」画面が表示される \*二人が「対局申込」をクリックすると「手合い設定」画面が表示される

\*「手合い設定」画面は白番の人(段級位が上の人)にだけ表示される。段級位が同じ場合は

先に「対局申込」をクリックした人に「手合い設定」画面が表示 される。何路盤と手合割りを設定し、「自分が決定」をクリック

\*最初に碁盤上に「あいさつ」のウインドウが出てくる。「あいさつ文」を クリックして「送信」をクリック。ネット対局を開始できる。

\*終局は途中で投了する場合は「投了」をクリック。最後まで打った 場合はダメを全て詰めてから「パス」をクリック。両者が「パス」をクリ ックしたら、黒、白のどちらが何目勝ちかが表示されて、終局となる。

### (2)栄区囲碁団体のネット対局グループ

栄区囲碁普及会と楽碁会に以下のネット対局グループがある。 上郷金曜、飯島土曜、本中日曜、本郷土曜、上郷日曜、本郷日曜子供、 豊田水曜・日曜、本郷水曜、楽碁会・本郷部会

# COSUMIサイトのネット対局 2

リモートでコンピュータ囲碁ソフトと対局できる無料囲碁対局サイト。ソフトのインス トールの必要がなくネット対局できる。5路盤から用意されていて、入門・初級者 に適している。5路盤から19路盤まであり、有段者も対局可能。スマホでも可能。

#### **Board Size** 8 5 6  $\overline{7}$ 9  $11$ 13 | 15 19

#### Board Size 表

#### (1)ネット対局の方法 \*栄区囲碁普及会の「リンク」ページの<コンピュータ囲碁対局 COSUMI>をクリック \*COSUMI サイトの対局ページが表示される。Board Size 表から何路盤で対局するかを選択

#### \*手合割りの設定

何路盤かを選択すれば以下の手合割り表が表示され、手合割りの数字を選択する。

- 15、19路盤 : Handicap の設定(置き石の数 15路盤:0〜5 、19路盤:0〜9)
- 9、11、13路盤 : Level の設定(9路盤:0〜5)、(11、13路盤:1〜4)(数字が大きい程強い)
- 5、6、7、8路盤 : 碁盤が表示され、対局者は常に黒番。(手合い割りの設定無し)

#### 《次頁に続く》

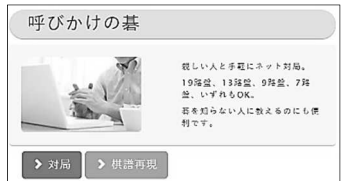

۵

ネット対局画面

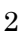

#### 《前頁から》

\*基盤が表示され対局開始

\*終局は途中で投了する場合は「RESIGN(投了)」をクリック。最後まで 打った場合はダメを全て詰めてから「PASS(パス)」をクリック。 コンピュータか対局者のどちらが何目勝ちかが表示されて、終局となる。

# 2] 日本棋院ネット対局サイトの「幽玄の間」

会員登録とソフトのインストールが必要。全世界の囲碁ファンと対局可能。19路盤のみの対局。 有料会員と無料会員がある。無料会員でも15局/月の対局が可能。 スマホでも可能。 下記は PC の場合の記載。

### (1)会員登録とソフト・インストールの方法

\*栄区囲基普及会の「リンク」ページの日本棋院<トップページ>をクリック

- \*日本棋院トップページの左上の「囲碁入門」をクリック
- \*「囲碁入門」ページの「上達を目指す」箇所のネット対局「幽玄の間」をクリック
- \*「幽玄の間」ページの「新規会員登録」をクリックして会員登録する

\*「幽玄の間」ページの「対局ソフトダウンロード」をクリックして対局ソフトを ダウンロードする。デスクトップに右記の幽玄の間のアイコンが作成される。

### (2)ネット対局の方法

- \*幽玄の間のアイコンをダブルクリックする
- \*「このアプリがデバイスに変更を加えることを許可しますか」 のウインドウが表示される。「はい」をクリックする。
- \*「幽玄の間」認証画面が表示される。IDとパスワードを 入力して「接続」をクリックする。

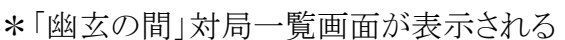

\*有料会員の場合 :対局したい場合は「自動対局」をクリックし待機する。 (申込欄が可能になっていれば特定の人を指名して対局を申し込むこともできる) 無料会員の場合:対局の申し込みがあった場合、「対局申し込み」のウインドウが表示される。 そのウインドウの「承諾」をクリックすれば対局可能となる

\*持ち時間の確認を行い条件が一致すれば対局に入る

(一般には持ち時間 20 分だが 5 分から 30 分程度まで様々。秒読みは 30 秒 3 回が原則)

# 中国ネット対局サイトの「野狐囲碁」 4

ソフトのインストールとユーザ登録が必要。全世界の囲碁ファンと対局可能。ネット対局、観戦、 棋譜閲覧は無料である。19路盤のみの対局。

#### (1)ソフト・インストールとユーザ登録の方法

\*栄区囲碁普及会の「リンク」ページの「野狐囲碁」をクリック

\*「野狐囲碁」ページの「対局ソフトをダウンロード」をクリックしてネット対局 ソフトをダウンロードする。ダウンロード完了後、ユーザ登録する。 デスクトップに右記の野狐囲碁のアイコンが作成される。

### (2)ネット対局の方法

\*野狐囲碁のアイコンをダブルクリックする。「野狐囲碁」認証画面 が表示され、ユーザ名とパスワードを入力して「ログイン」をクリック。

\*野狐囲碁の対局一覧画面が表示される。対局一覧画面の「自動申請」をクリック。

\*対局相手が決まると対局申請画面が出てくる。対局条件を確認し、必要ならば変更して 「申請」をクリックする。対局画面が出てきて対局が可能になる。

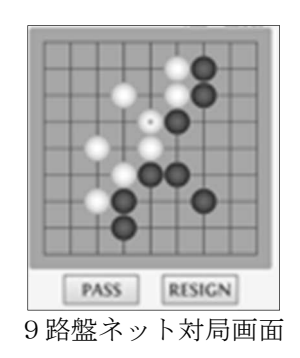

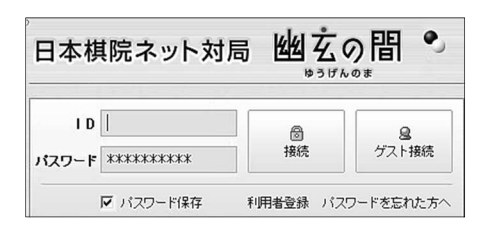

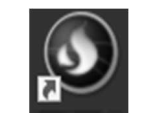

ユーザー名: 3000000 パスワード: \*\*\*\*\*\*\*

新規登録

☑ パスワード保存

ログイン

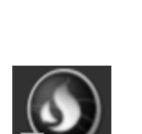

# ネット詰碁・手筋問題を楽しむ

# ■将碁友の会サイトの「今日の詰碁3題」と「今日の手筋10題」

- ソフトをインストールする必要は無く、サイトにアクセスするだけで楽しめる。スマホでも可能。 (1)内容
	- 詰碁3題 :毎日3題の詰碁(手筋問題の時もある)が出題される。解けない時は「正解」をクリック すると、正解を示してくれる。「研究」をクリックすると、色々なケースを検討できる。
	- 手筋10題 :毎日10題の手筋問題が出題される。石の取り方60題、切断問題20題、連絡問題20題、 攻め合い30題が繰り返し出題される。繰り返し解くことによって、実戦で活用できるよう になる。「正解」、「研究」は詰碁と同様。
- (2)問題の棋力レベル : 級位者から有段者レベル

# (3)アクセス方法

\*栄区囲碁普及会トップページ上部の「リンク」をクリック \*「リンク」ページの<今日の詰碁:毎日3題>をクリック

\*将基友の会サイトの「今日の詰基」ページが表示される。詰基3題(ホップ・ステップ・ジャンプ)が 掲載されている。「今日の手筋10題」は「今日の詰碁」ページ上部の「楽しい手筋」をクリック。

# 24 Google Playサイトの「詰碁の森」と「手筋の森」

- Windows では使用できないが、アップル系のパソコン、iPad及びスマホでダウンロードすれば簡単に 楽しめる。正解すると赤丸が表示され子供達はゲーム感覚で入って行けるのが良い。
- ・入門から初級、中級、上級まで対象棋力を幅広く取っている詰碁・手筋問題のサイトである。棋力に 応じ楽しむことが出来る。 **Timis**

ネット対局観戦を楽しむ

プロ棋士及びアマチュア高段者のネット対局を観戦できる。 自分より棋力の高い人の対局観戦は棋力向上に役立つ。 タイトル戦でない自由対局の場合、対局時間は約1時間。

日本棋院ネット対局サイトの「幽玄の間」 1

「幽玄の間」に入る時に「ゲスト接続」をクリックすれば、観戦のみ可能。

# 2中国のネット対局サイトの「野狐囲碁」

「野狐」囲碁」に入った後、「対局申請辞退」の口をクリックすれば、観戦のみ可能。

# AIとの対局を楽しむ

# ネット囲碁学園(IGC)サイトの「AI碁盤」 1

無料でAI囲碁ソフト(LeelaZero)との対局が可能。 IGC ソフトのインストールが必要(無料)。

(注1)記載スペースの制約で、本号で紹介できなかったサイトを以下に示す

 KGS サイト(ネット対局)、みんなの囲碁(スマホ囲碁ソフト)、パンダネット(有料の総合囲碁サイト) (注2)栄区囲碁普及会ホームページのトップページに、本号で紹介できなかったサイト及び簡略にしたサイトを詳しく

#### 記載した「囲碁を楽しめるインターネット・サイトとその利用方法の紹介」を掲載予定

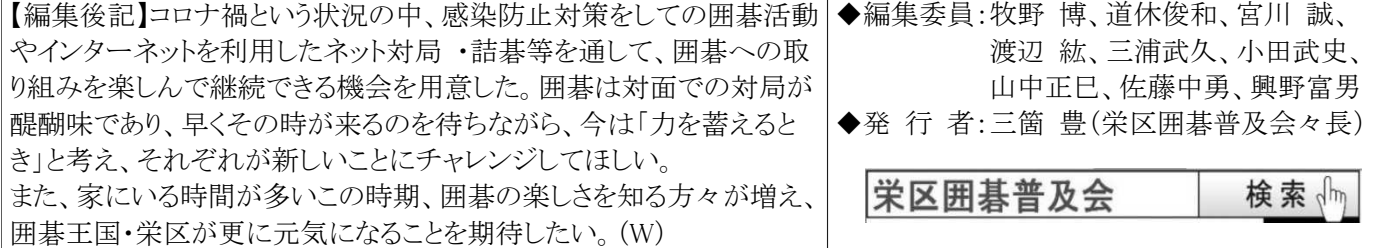

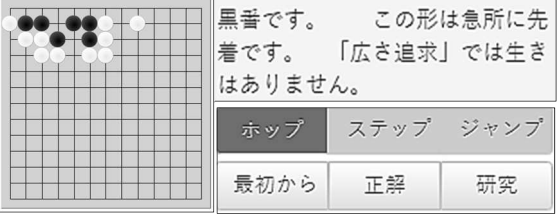

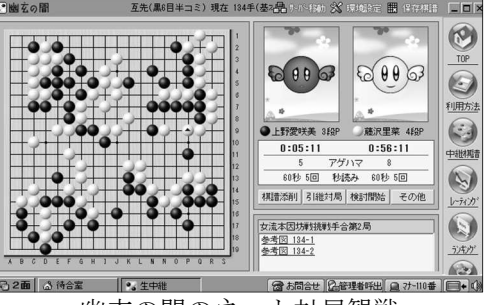

幽玄の間のネット対局観戦

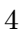